# **Crazy Sumz V1 - Contents**

The game **The author** What is Shareware? License agreements

## **Crazy Sumz V1 - Das Spiel**

*Crazy Sumz ist eine Sammlung von 4 Spielen, bei denen es immer um Summen oder Zahlen geht.* 

**Numble:** Hier hast Du je nach Schwierigkeitsgrad drei oder mehrere graue Teller vor Dir. Am Rand jedes Tellers befindet sich eine farbige Scheibe mit unterschiedlicher Anzahl von Punkten darauf. Je zwei benachbarte Teller teilen sich eine solche Scheibe. Die Summe der Punkte auf allen 4 zu einem Teller gehörenden Scheiben siehst Du in der Tellermitte. Durch einen Klick auf einen Teller kannst Du die 4 Scheiben um 90° weiterdrehen. Die rechte Maustaste dreht im, die linke gegen den Uhrzeigersinn. Dabei verändert sich die Summe des Tellers nicht, höchstwahrscheinlich aber die Summen der benachbarten Tellern. Durch diesen Mechanismus kannst Du die Scheiben über das ganze Spielfeld wandern lassen. Deine Aufgabe besteht nun darin, die Punktesummen bei allen Tellern gleich groß zu machen.

Auf der rechten Seite, oberhalb des Numble-Logos, siehst Du einen kleinen Teller mit einer Zahl. Das ist ein Vorschlag für die Lösungssumme. Es heißt aber nicht, dass das die einzig mögliche Lösung ist. Es heißt nur, dass es für diese Summe eine Lösung gibt. Ob Du auf diese Summe hinarbeitest oder nicht, bleibt Dir überlassen.

**Pits:** Hier siehst Du ein rechteckiges Feld mit zunächst leeren Kästchen. Einige sind tatsächlich leer, aber unter vielen versteckt sich eine kleines blau-rotes Ding, ein sogenanntes **pit**. Deine Aufgabe ist es herauszufinden, wo die pits versteckt sind. Die Zahlen links und oberhalb vom Spielfeld helfen Dir dabei. Die pits sind nämlich in Ketten angeordnet, d.h. wenn zwei oder mehrere nebeneinader liegen, bilden sie eine Kette. Die Zahlen neben dem Spielfeld sagen Dir, wie lange diese pit-Ketten in der jeweiligen Zeile oder Spalte sind. Was nicht hervorgeht, ist die Länge der Lücken zwischen zwei pit-Ketten. Die Reihenfolge der pit-Ketten entspricht der Reihenfolge der Zahlen. Wenn Du nun die Zahlen richtig interpretierst, ist es Dir sicher möglich, herauszufinden, wo die pits sind. Günstig ist es, mit einer Reihe anzufangen, wo die Summe der pit-Kettenlängen plus die Anzahl der Lücken der Höhe oder Breite des Spielfelds entspricht. Da gibt es dann keinen Zweifel, wo pits und wo Lücken sind. Davon ausgehend kannst Du in der Gegenrichtung weiterforschen. Das Ganze soll natürlich so schnell als möglich gehen. Wenn Du falsch getippt hast, so gibt das Schlechtpunkte. Ein Platz unter den Besten wird dann nur schwer zu erringen sein. Mit der linken Maustaste klickst Du "hoffentlich" ein pit an, mit der rechten Maustaste kannst Du die Lücken aufdecken. Hast Du alle pits einer Spalte oder Zeile gefunden, dann werden eventuell noch fehlende Lücken automatisch aufgedeckt und die Spalte oder Zeile mit schwarzer Schrift als fertig markiert.

**Circum:** Hier hast Du ein System aus mehreren farbigen Kreisen, die sich überschneiden. An jedem Schnittpunkt sitzt eine Zahl, welche dann sowohl zum einen als auch zum anderen Kreis gehört. Alle Zahlen, die auf einem bestimmten Kreis liegen, bilden eine Kreissumme. Diese wird rechts sowohl durch einen Balken in der Farbe des

Kreises als auch schriftlich dargestellt. Zu Beginn werden diese Summen sich nicht gleich groß sein. Du kannst aber jetzt sehr leicht jeweils zwei Zahlen vertauschen, indem Du zuerst die eine und danach die andere anklickst. Dabei wird sich bei den Kreissummen in der Regel etwas verändern. Deine Aufgabe besteht nun darin, durch geschicktes Vertauschen alle Kreissummen gleich groß zu machen.

**Symacus:** Hier siehst Du zunächst 9 Felder mit verschiedenen Symbolen darin. Jedes dieser Symbole stellt eine der Ziffern 0 bis 9 dar. Du sollst nun herausfinden, welches Symbol welcher Ziffer entspricht und das Symbol durch die Ziffer ersetzen. Die Ziffern in jedem Feld stellen eine Zahl dar. Diese kann ein oder zweistellig sein. Bei den höheren Schwierigkeitsgraden können bis zu fünf Stellen vorkommen. Das ersetzen der Symbole durch die Ziffern kannst Du auf zwei Arten erreichen:

Markiere zunächst eine schwarze Ziffer in der Ziffernbar am unteren Rand. Die wird dann bunt. Klicke dann auf das Symbol, das Du ersetzen willst. Sofort wird dieses und alle anderen gleichen Symbole durch die markierte Ziffer ersetzt. Die Ziffer ist jetzt grau und kann nicht mehr markiert werden. Die zweite Möglichkeit ist, dass Du gleich auf ein Symbol klickst. Es wird dann durch die niedrigste freie Ziffer ersetzt. Nochmaliges Klicken wählt die nächste freie Ziffer usw. Ein Klick mit der rechten Maustaste auf eine Ziffer wandelt diese in das Symbol zurück.

Bei der Lösung der Aufgabe gilt es aber, folgende Regel zu berücksichtigen: Jede Zahl die zwischen zwei anderen Zahlen steht ist die Summe dieser beiden Zahlen. Zum Beispiel ist die Zahl oben in der Mitte gleich die Summe der beiden Zahlen links und rechts von ihr. Die Zahl in der Mitte ist einerseits die Summe der Zahlen oberhalb und unterhalb aber auch die Summe der Zahlen links und rechts von ihr. Die kleinen schwarzen Pfeile in den zunächst roten Balken zwischen den Zahlen zeigen auch, wie die Zahlen zusammenwirken. Stimmt eine Summe, dann werden die beiden dazugehörenden Balken grün gefärbt. Erst wenn alle Balken grün sind, ist Deine Aufgabe gelöst.

Die Bestenliste wird für jedes Spiel und auch für jede Spielfeldgröße bzw. Schwierigkeitsstufe extra geführt.

Die Bedienung über die Werkzeugleiste ist bei allen 4 Spielen gleich.

Mit dem  $\frac{1}{2}$ -Knopf kannst du dir eine neue Auslage geben lassen.

Mit dem  $\mathcal{F}$ -Knopf kannst du die den Schwierigkeitsgrad verändern.

Ein Klick auf das jeweilige Spiel-Logo gibt dir eine kurze Anleitung.

Die Funktion der anderen Knöpfe in der Werkzeugleiste wird angezeigt, wenn der Mauszeiger kurze Zeit bewegungslos auf dem Knopf verharrt.

# **Crazy Sumz V1 - Der Autor**

#### **Anschrift:**

Josef Stöckl Kundmanngasse 10/9 A-1030 Wien Österreich

#### **Telefon:**

+43-1-7149215

#### **E-Mail:**

Crazy\_Bytes@aon.at

#### **Homepage:**

http://www.crazybytes.at

# **Crazy Sumz V1 - Inhalt**

Das Spiel Der Autor Was ist Shareware? **Lizenzbestimmungen** 

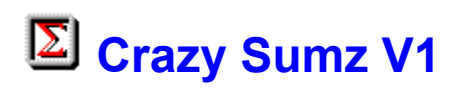

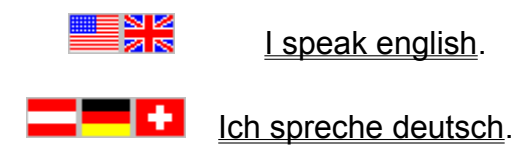

# **E Crazy Sumz V1 - Licence agreements**

### **Disclaimer of warranties**

The author disclaims all warranties, either expressed or implied, including but not limited to implied warranties of merchantibility or fitness for a particular purpose or hardware configuration, with respect to the product.

Should the program prove defective, the user assumes the risk paying the entire cost of all necessary servicing, repair or correction and any incidental or consequential damages.

In no event will the author be liable for any damages whatsoever - including without limitations damages for loss of business profits, business interruptions, loss of business information and the like - arising out of the use or the inability to use this product even if the author has been advised of the possibility of such damages.

The author will try to correct errors of the program as fast as possible. He is thankful for hints at program errors, but cannot guarantee their elimination.

#### **Licence agreement for users**

**Crazy Sumz V1** is a shareware program. It is copyrighted by the author. You as user are allowed to test the trial-version of this program for a period of 30 days and check if it's what you expected. If you intend to continue using it, you must register the program by making a registration payment to the author.

For registration use the assistent in the program. The author will send you a personal registration code. Enter this code in the Shareware-Dialog, which appears when you start the program. The trial-version of the program will be converted to the full-version.

 $\boldsymbol{\Sigma}$ This full-version you may use on any one computer at any one time. This means, it may be moved from one computer location to another, so long as there is no possibility of it being used at any location while it's being used at another. Just like a book cannot be read by two different persons at the same time.

## **Distribution by vendors**

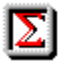

**Crazy Sumz V1** is a shareware program.

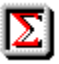

Don't describe it as public domain or freeware in your catalog.

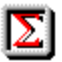

 $\boldsymbol{\Sigma}$ 

The program is copyrighted by the author.

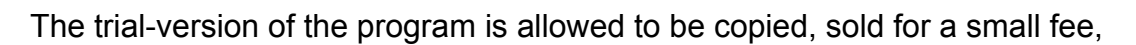

distributed on CD-ROM and uploaded to mailboxes and internet servers.

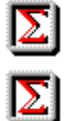

Keep all files together when distibuting.

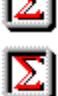

 $|\boldsymbol{\Sigma}|$ 

Do not change any of the files.

Do not add files.

 $|\Sigma|$ Please distribute only the latest version, which can be downloaded from the internet-homepage *www.crazybytes.at* of the author.

 $\sum$ If you distribute the program on CD-ROM, it would be nice to get an example CD-ROM.

Please use the program description in the file **FILE-ID.DIZ** for your catalog.

## **Crazy Sumz V1 - Lizenzbestimmungen**

### **Haftungs- und Garantieausschluß**

 $|\Sigma|$ Der Autor garantiert nicht die Eignung des Programms für einen bestimmten Verwendungszweck oder eine bestimmte Hardware zusammensetzung.

 $|\Sigma|$ Sollte sich das Programm als fehlerhaft herausstellen, so trägt der Anwender das Kostenrisiko für Kundendienst, Reparatur, Fehlerbehebung, etc. eventuell entstandener Schäden oder Folgeschäden.

 $|\Sigma|$ Der Autor ist weiters unter keinen Umständen für Schäden haftbar, die sich durch die Verwendungu des vorliegenden Programms ergeben. Dies schließt den Verlust von Geschäftsgewinnen, die Unterbrechung von geschäftlichen Abläufen, Datenverlust sowie alle übrigen materiellen und ideellen Verluste sowie Folgeschäden ein und gilt selbst dann, wenn der Autor zuvor ausdrücklich auf die Möglichkeit solcher Schäden hingwiesen worden ist.

 $|\Sigma|$ Der Autor wird sich bemühen, Fehler im Programm so schnell als möglich zu korrigieren. Er ist für Hinweise auf Fehler dankbar, kann aber deren Beseitigung nicht garantieren.

#### **Lizenzvereinbarung mit Anwendern**

 $|\Sigma|$ **Crazy Sumz V1** ist ein Shareware-Programm. Das Urheberrecht für alle Programmteile liegt ausschließlich beim Autor. Du als Anwender darfst das Programm über einen Zeitraum von 30 Tagen testen, um herauszufinden, ob es Deinen Erwartungen entspricht. Zur weiteren Benutzung müßt Du das Programm registrieren, indem Du dem Autor die verlangte Registriergebühr zukommen läßt.

 $|\Sigma|$ 

Verwende für die Registrierung den Assitenten im Programm. Der Autor wird Dir dann einen Freiscbaltcode zusenden. Gib diesen Code im Shareware-Dialog, der beim Starten des Programms erscheint, ein. Aus der Testversion des Programms wird dann die Vollversion.

 $|\Sigma|$ Du darfst diese Vollversion auf einem Computer zur gleichen Zeit verwendem, d.h. die Vollversion darf zwar auf mehreren Computern installiert sein. Dabei muß aber ausgeschlossen sein, daß sie zur selben Zeit auf mehr als einem Computer benutzt wird. Ähnlich einem Buch, das nicht von mehreren Personen zur gleichen Zeit gelesen werden kann.

### **Vertrieb durch Händler**

 $|\Sigma|$ **Crazy Sumz V1** ist ein Shareware-Programm. Es darf in Katalogen oder Zeitschriften nicht als Public Domain oder Freeware ausgewiesen werden. Das Urheberrecht für alle Programmteile liegt ausschließlich beim Autor.

 $|\Sigma|$ Die Test-Version des Programms darf kopiert, gegen eine geringe Gebühr verkauft, auf CD-ROM vertrieben oder in Mailboxen und Internet-Servern zum Download angeboten werden.

 $|\mathbf{\Sigma}|$ Achten Sie bitte darauf, daß das Programm komplett mit allen Dateinen weitergegeben wird. Verändern Sie keine Dateien und fügen Sie kaeine Dateien hinzu. Verteilen Sie bitte nur die aktuellste Version, die auf der Internet-Homepage des Autors *www.crazybytes.at* zum Download bereitsteht.

 $|\Sigma|$ Beim Vertrieb auf CD-ROM wäre es nett, wenn Sie dem Autor ein Belegexemplar zusenden würden.

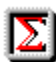

Verwende Sie bitte den Inhalt der Datei **FILE-ID.DIZ** für die Programmbeschreibung in Ihrem Katalog.

## **Crazy Sumz V1 - The Game** *Crazy Sumz is a collection of four games based on sums and numbers*

**IZ** Numble: There are, depending to the level you choosed, three or more grey plates in front of you. On the edge of each plate there is a colored disc with different numbers of points on it. Two plates situates side by side and share such a disc. The sum of points of all four discs belonging to one plate are shown in the middle of the plate. By clicking one plate the four discs will switch in 90 degree-steps. The right mousebutton switches clockwise the left mousebutton switches anticlockwise. In doing this the number of points of the clicked plate will not change but in all probability the sum of the neighboured plates. With the belp of this mechanism you'll be able to let the discs walk around the whole playground. The aim of the game is to equalize the sum of points on all plates.

On the right side above the Numble-Logo, you can see a small plate with a number on it. This is a suggestion for the end sum. But this does not mean that this is the only possible sum. lt only means that there is a solution for this sum. lt is your choice if you accept this sun for your numbling or not.

**Pits:** There is a rectangle gamefield with empty spots. Some of them are really empty but under many of them a blue-red thing is hidden named **pit**. The aim of the game is to find out where the hidden pits are. The numbers on the right and above the gamefield will help you. The pits are arranged in chains, that means that they form a chain if there are two or more lying side by side. The numbers tell you how long such a pit-chain in a row or column is. But mind: the nurnbers do not tell you the length of the gaps between the pit-chains. The order of pit-chains is equivalent to the order of numbers.

If you interpret the numbers in the right way, it will be possible to find out where the pits are hidden. The best way to start the game is to choose a row where the sum of the pitchains plus the number of gaps is according to the height or width of the playfield. There is no doubt about pits or gaps. Now you can search in the opposite direction. And all this should be done as quick as possible. A wrong tip decreases your score. Then it will be difficult to be one of the bests.

Mark the pits with the left mouse click and the gaps with the right one. After having found all pits in a row or column, all missing gaps will be opened automatically and this row or column is marked by turning the color of the numberst to black which means it is finished.

**Circum:** Here you will find a system of colored circles which intersect each other. On each intersection point there is a number, which belongs as well to the one as to the other circle. All numbers belonging to one of the circles build a circle sum. This sum is shown as well by a bar, colored like the circle, as by a number on the right side. At the beginning the sums will not be equal, Now you can easily swap two numbers by clicking one of them first and then the other one. Now the sums of the circles will usally change.

The aim of the game is to equalize all sums of the circles by swapping the numbers skillfully.

**Symacus:** Here you can see nine boxes with different symbols in them. Each of these symbols stands for one of the numerals zero to nine. The aim of the game is to find out which symbol stands for which numeral and to swap the symbol to the numeral. The symbol comination in each square stands for a number which can has one or two digits, in the higher levels up to five digits. There are two possibilities to swap the symbols to the numerals:

- Mark a black numeral on the numeral bar below. Now it will be colored. Click on the symbol which you want to swap. Immediately the syrnbol and all equal symbols will be replaced by the chosen numeral. Now the numberal in the bar is grey and cannot be marked again.
- The second possibility is to click on a symbol directly. lt will be replaced by the lowest numeral which is free (black). One click with the right mouse button on a numeral in one of the nine boxes will replace the numeral by the symbol.

The solution of this exercise is combined with the following rule. Each number lying between two other numbers is the sum of these.

For example, the number on the upper edge in the middle is the sum of the neighbouring numbers right and left. On the other hand the number in the middle box is as well sum of the numbers above and below as the sum of the numbers laft and right of it.

The small black arrows in the red bars between the numbers show the direction of their effect. If a sum is correct, the fitting arrow-bars are green. Your exercise is solved, if all arrow-bars are green.

The highscore is offered separately for each game and for each size of the playfield.

The functions of the tool bar are equal for all four games.

The  $\Sigma$  -button offers you a new starting-position.

The  $\Sigma$ -button changes the difficulty of the game.

You will get a short description of the game if you click on the game logo.

All the other functions on the tool bar will be shown to you, if your mouse button stays motionless on a certain button for short.

# **Crazy Sumz V1 - The author**

#### **Mail**:

Josef Stoeckl Kundmanngasse 10/9 A-1030 Vienna Austria Europe

#### **Phone:**

+43-1-7149215

#### **E-mail:**

Crazy\_Bytes@aon.at

#### **Homepage:**

http://www.crazybytes.at

## **Crazy Sumz V1 - Was ist Shareware?**

## **Definition von Shareware**

 $|\Sigma|$ Shareware ist eine Vermarktungsstrategie, nicht eine besondere Form von Software.

 $|\Sigma|$ Dabei ermöglicht der Autor dem Anwender der Software, diese für eine bestimmte Zeit zu testen, bevor er sie kauft. Ist der Anwender mit der Software zufrieden und er will sie über die eingeräumte Frist hinaus verwenden, so muß er sich registrieren lassen, indem er dem Autor die geforderte Registriergebühr zukommen läßt. Mit der Registrierung sind außer dem uneingeschränktem Benutzungsrecht auch noch andere Vorteile verbunden, wie z.B. voller Funktionsumfang, keine Registrierhinweise, zusätzliche Spielstufen, ...

 $|\Sigma|$ **Achtung!** Die Gebühr, die der Anwender an den Shareware-Händler entrichtet oder beim Kauf einer Shareware-CD-ROM bezahlt, ist nicht mit der Registriergebühr zu verwechseln.

#### **Vergleich zwischen kommerzieller Software und Shareware**

 $|\Sigma|$ In der Regel sind Shareware-Autoren ausgebildete Programmierer, genauso wie die Autoren kommerzieller Software. Kommerzielle Programme und Shareware-Programme haben vergleichbare Qualität. (In beiden Fällen gibt es gute und schlechte Programme!) Der Hauptunterschied liegt in der Vertriebsmethode.

 $|\Sigma|$ Die Rechte bezüglich der Urheberschaft gelten für beide Vertriebskonzepte. Der Besitzer der Urheberrechte, in der Regel der Autor, behält alle Rechte. Beim Shareware-Konzept gibt es Ausnahmen. Der Autor gewährt das Recht, die Software zu kopieren und zu verteilen entweder jedem oder nur einer bestimmten Gruppe. Zum Beispiel bestehen manche Autoren darauf, daß Händler nur mit ihrer schriftlichen Erlaubnis die Software kopieren und verteilen dürfen.

 $|\Sigma|$ Shareware-Programme sind meist preisgünstiger als kommerzielle Programme, weil keine Kosten für Werbung, Zwischenhandel, Lagerung, etc. anfallen.

 $|\Sigma|$ Die Anwender haben im Autor einen persönlichen Ansprechpartner, der für jede Anregung dankbar ist. Die Anwender haben somit Einfluß auf die weitere Entwicklung der Software. Das Shareware-Konzept erlaubt eine schnelle Verbreitung der Software. Dadurch wird die Beseitigung von Fehlern und die Reaktion auf Anwenderwünsche in kurzer Zeit möglich.

#### **Was ist ausschlaggebend für den Erfolg des Shareware-Konzepts?**

- 1. Die Autoren sind für Produktqualität und Produktevielfalt verantwortlich.
- 2. Die Shareware-Händler sind für Vertrieb und Werbung verantwortlich.
- 3. Die Anwender entscheiden mit ihrer Registriermoral darüber, ob sich dieses Vermarktungskonzept erfolgreich durchsetzen kann.

## **Crazy Sumz V1 - What is Shareware?**

### **Definition of Shareware**

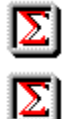

Shareware is a distibution method, not a type of software.

The author gives the user a chance to try the software for a limited time before buying it. If the user likes the software and wants to continue using it after the trial period, he must make a registration payment. With the registration, he gets anything, from the simple right to continue using the software with no function limitations and no nag screens, to more game levels etc.

 $|\Sigma|$ 

Caution! The fee paid to the disk vendor, or the price for the CD-ROM is not to be mixed up with the registration payment.

#### **Commercial software and sharware in comparision:**

Σ Shareware authors are accomplished programmers, just like commercial authors, and the programs are of comparable quality. (In both cases, there are good programs and bad ones!) The main difference lies in the method of distibution.

 $|\Sigma|$ Both, commercial authors and shareware authors, have got the same copyright laws. All rights belong to the copyright holders. There are some exceptions. The shareware author specifically grants the right to copy and distribute the software, either to all and sundry or to a specific group. For example, some authors require written permission before a commercial disk vendor may copy the software.

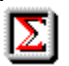

Shareware programs are mostly cheaper than commercial programs, because there are no costs for advertising, in between transactions, storing a.s.o.

 $|\Sigma|$ The shareware author is a special communication partner for the user and he is thankful for all suggestions. The users have influence on the further development of the program.

 $\sum$ The shareware concept allows the fast circulation of the software. So it is possible to react quickly on faults and on users' wishes.

## **Three main points for the success of the shareware-concept:**

- 1. The authors are responsible for the quality and variety of their products.
- 2. The shareware vendors are responsible for distribution and advertising.

3. The users' registration's moral decides wether this special distribution concept is successful or not.